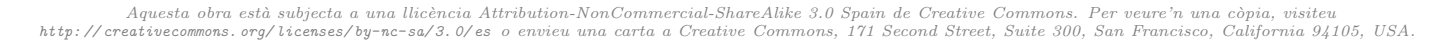

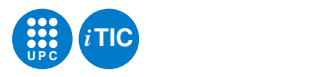

# Pràctica 5: Control semafòric de cruïlla

Programació a Baix Nivell — iTIC

Sebastià Vila-Marta  $\qquad \qquad$  Paco del Águila  $\qquad$ 

18 de maig de 2021

## Índex

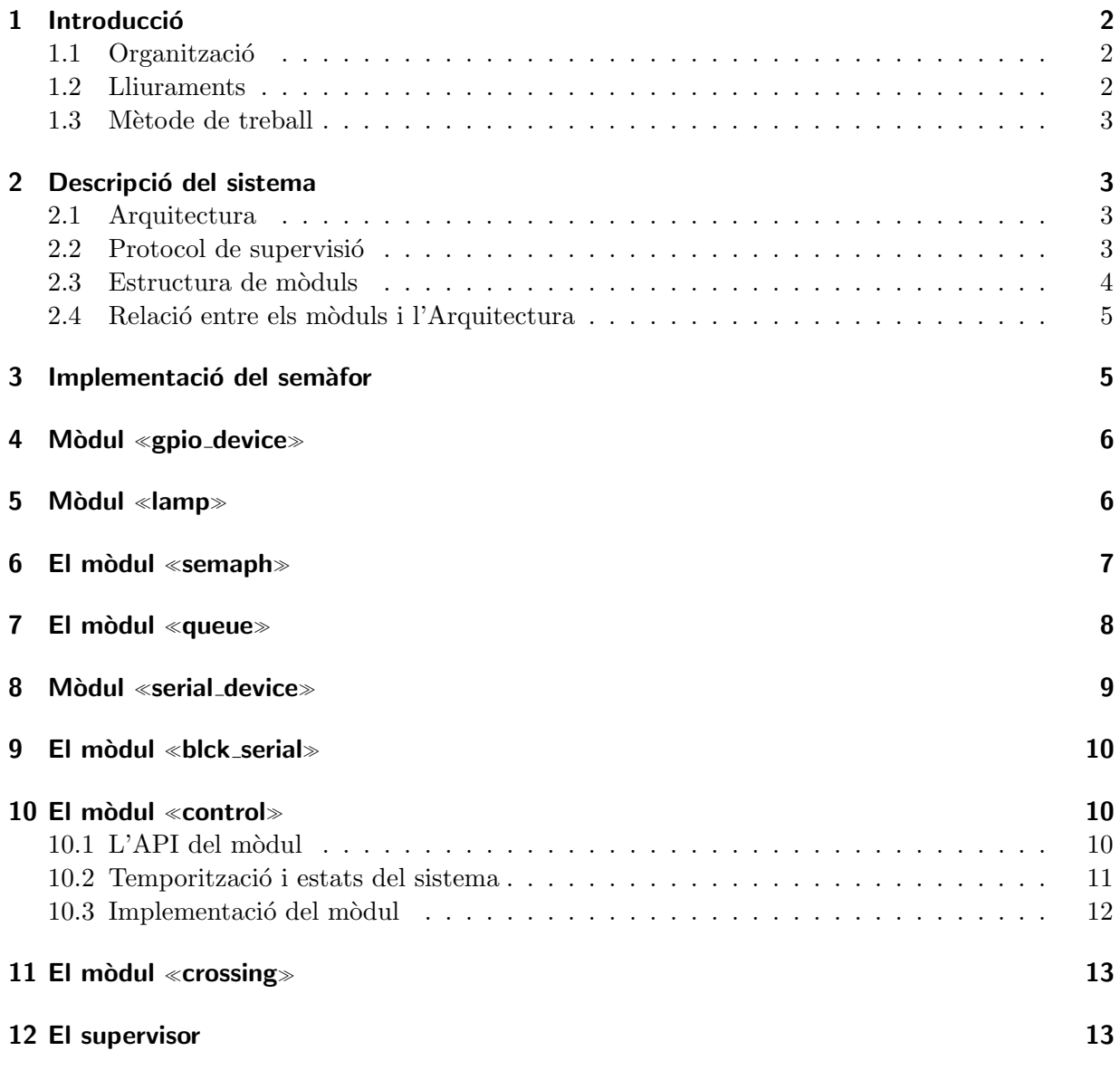

## <span id="page-1-0"></span>1 Introducció

Aquesta pràctica és un remake de la pràctica anterior en que es varien diversos aspectes:

- El sistema controla els semàfors d'una cruïlla simple en comptes d'un sol carrer.
- El sistema té una estructura de mòduls més sofisticada que aïlla millor les funcionalitats i permet un reaprofitament més alt.
- El sistema funciona en base a interrupcions.
- El supervisor pot consultar i variar l'estat del sistema.

## <span id="page-1-1"></span>1.1 Organització

- 1. Cal fer la pràctica en equips de dues o tres persones.
- 2. Caldrà lliurar un petit informe del temps de dedicació.
- 3. Cal desenvolupar el programari i la documentació usant els serveis del sistema de gestió de versions de l'EPSEM.
- 4. La pràctica té una durada de dues sessions.

Pel que fa al material necessari, cada equip:

- 1. Cal que disposi de 6 LED (2 vermells, 2 grocs i 2 verds) per la realització d'aquesta pràctica i les properes.
- 2. Cal que disposi d'un Arduino i la corresponent placa de prototips amb els seus accessoris habituals.
- 3. Alternativament a aquests components i la placa de prototips, es pot fer servir el shield  $iTIC$  presentat a la pràctica anterior.

### <span id="page-1-2"></span>1.2 Lliuraments

Caldrà lliurar el resultat de la pràctica a través del sistema Atenea de la forma indicada a les anteriors pràctiques. Els lliuraments inclouen el següent:

- 1. Un tar file que conté els fonts (nets i sense objectes, còpies de seguretat, etc.) del projecte incloent el Makefile corresponent.
- 2. La taula de temps de dedicació.
- 3. El sistema muntat íntegrament i funcionant correctament.

#### <span id="page-2-0"></span>1.3 Mètode de treball

Per fer aquesta pràctica és convenient, una vegada més, estudiar amb cura la forma de repartir-se la feina de manera que els membres de l'equip puguin treballar en paral·lel. Per aconseguir això cal estudiar prèviament el projecte i decidir quin pla de treball se seguirà per executar-lo.

Per simplificar el cicle de desenvolupament-prova, és convenient començar per implementar el mòdul queue. A continuació els dos mòduls que actuen de drivers: lamp i serial\_device. Després el mòdul semaph, que abstreu el concepte de semàfor. Per poder provar el seu funcionament, caldr`a construir sengles programes de prova.

Quan aquests mòduls es donin per vàlids, cal continuar pel mòdul control i, finalment, acabar en el mòdul crossing.

El darrer desenvolupament a fer és el del programa supervisor escrit en Python.

El desenvolupament cal fer-lo sobre el servei de control de versions de l'assignatura ([http://](http://escriny.epsem.upc.edu) [escriny.epsem.upc.edu](http://escriny.epsem.upc.edu)). Per tant cal preparar prèviament la disposició de directoris necessària.

TASCA 1 Prepareu la disposició de directoris i fitxers que us convinguin per començar a desenvolupar el projecte sobre el sistema de control de versions.

#### <span id="page-2-1"></span>2 Descripció del sistema

#### <span id="page-2-2"></span>2.1 Arquitectura

En el giny que cal construir intervenen dos sistemes diferenciats que són anàlegs als de la pràctica anterior:

- 1. El sistema semaf`oric. S'encarrega d'operar el sem`afor d'acord amb una rutina preestablerta i les indicacions del sistema de supervisió. El nucli del sistema semafòric és el control semafòric, que interacciona amb el driver del semàfor i amb el sistema de comunicacions. El sistema semafòric s'implementarà usant el kit d'Arduino i un petit muntatge maquinari auxiliar.
- 2. El sistema de supervisió. S'encarrega de controlar el sistema semafòric. L'implementarem com un programa escrit en Python que s'executa en l'estació de treball. Es comunica amb el sistema semafòric a través del port sèrie usant un protocol textual molt senzill.

La figura [1](#page-3-1) mostra un esquema d'aquesta arquitectura.

El sistema té un funcionament similar al seu predecessor en la pràctica anterior. El sistema de control semafòric governa els semàfors de la cruïlla i els va fent canviar d'estat d'acord amb un cicle de treball preestablert. El sistema de comandament rep ordres del supervisor a través del sistema de comunicacions i les executa afectant el funcionament del control semafòric. El sistema de supervisió es comunica amb el sistema de comandament a través d'un petit protocol.

#### <span id="page-2-3"></span>2.2 Protocol de supervisió

És el protocol que usen el sistema de supervisió i el control semafòric per a col·laborar. És un protocol en el que els missatges sempre són línies de text acabades en *carriage return* i linefeed  $(\sqrt{n})$ .

El sistema semafòric envia un primer missatge al sistema de supervisió quan ja s'ha inicialitzat i est`a a punt per funcionar. El supervisor no pot actuar fins que ha rebut aquest missatge. Aquest missatge és START. A partir d'aquest moment la iniciativa sempre la té el supervisor.

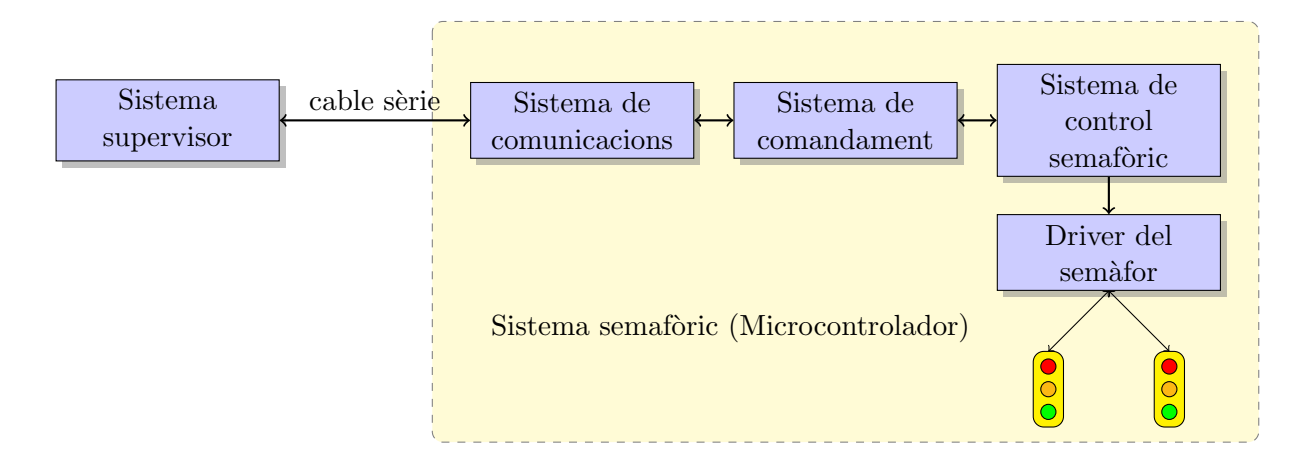

<span id="page-3-1"></span>Figura 1: Arquitectura del sistema

El sistema supervisor identifica els dos carrers que controla amb els noms A i B. Els missatges que el supervisor pot enviar són els següents:

- FA Force A. Aquest missatge no té efecte si el semàfor està apagat. Força el semàfor del carrer A a verd. El pas a verd pot no ser immediat atès que sempre cal respectar el temps de carabassa corresponent. En qualsevol cas el sistema torna el missatge OK.
- FB Force B. Idènticament a FA però pel carrer B.
- ?A A state?. Consulta quin és l'estat del semàfor del carrer A. El sistema torna els missatges CLEAR, APPROACH, STOP o OFF segons sigui el cas.
- ?B B state?. Idènticament que ?A pel semàfor del carrer B.
- R Run. Si el sistema està parat l'engega i aquest contesta amb el missatge OK. En cas contrari no fa res i contesta tamb´e amb OK.
- H Halt. Si el sistema est`a engegat el para i aquest contesta amb el missatge OK. En cas contrari no fa res i contesta tamb´e amb OK.

Qualsevol altre missatge que enviï el supervisor es considera un error i el sistema de semàfors respon amb el missatge COMERR per indicar aquesta condició. Noteu que el protocol en cap cas fa echo del que s'escriu.

## <span id="page-3-0"></span>2.3 Estructura de mòduls

A banda del programa Python que actua de sistema supervisor, el programari que governa el microcontrolador s'escriurà usant C i s'organitzarà en diversos mòduls que responen al diagrama de m`oduls de la figura [2.](#page-4-2)

Els mòduls tenen les següents responsabilitats:

 $gpio$  device  $\acute{E}s$  el driver dels pins físics.

lamp És el driver d'un semàfor. Agrupa els LED que formen el semàfor i li permet maniobrar els LED que el formen de manera senzilla.

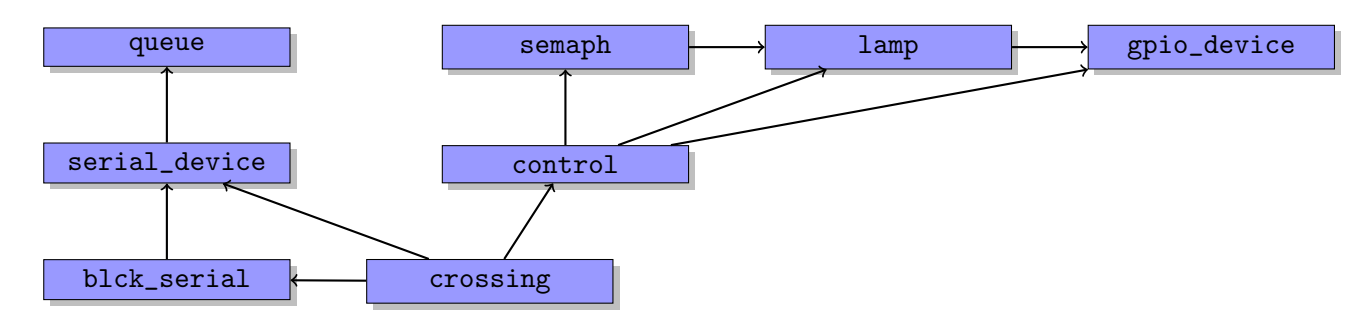

<span id="page-4-2"></span>Figura 2: Diagrama de mòduls de la pràctica

- semaph És l'abstracció que representa un semàfor. Coneix els estats habituals d'un semàfor i permet maniobrar-lo convenientment.
- control És el sistema de comandament dels semàfors d'una cruïlla. Actua sobre dos semàfors i coneix els cicles de treball que han de seguir per gestionar el flux de vehicles de la cruïlla. Actua conduït per les interrupcions del temporitzador.
- queue És una cua de bytes de mida afitada. S'usa com a buffer en les comunicacions a través del port sèrie.
- serial device És el driver del port de comunicacions sèrie. La seva responsabilitat és aïllar la resta de l'aplicació del detalls d'implementació de la UART. La seva implementació es basa en interrupcions. Escriu/llegeix exclusivament a través de cues.
- blck serial És un mòdul que permet escriure / llegir un bloc de caràcters en un dispositiu serie.
- crossing És el mòdul principal. La seva responsabilitat és implementar el protocol de supervisió. Llegeix les ordres que venen del port s`erie, les descodifica i actua sobre el sistema de control de la cruïlla. En realitat és un intèrpret d'ordres.

#### <span id="page-4-0"></span>2.4 Relació entre els mòduls i l'Arquitectura

La relació entre el sistema semafòric de la figura [1](#page-3-1) implementat amb l'Arduino i els mòduls implementats en C és la següent:

Sistema de comandament Està format pel mòdul crossing corresponent al programa principal.

- Sistema de comunicacions Està format pels mòduls serial\_device i blck\_serial. El mòdul serial\_device fa servir el mòdul queue.
- Sistema de control semafòric Format pel mòdul control.
- Driver del semàfor Format pel mòdul semaph. Aquest mòdul utilitza el mòdul lamp, que a la vegada utilitza el mòdul gpio\_device.

#### <span id="page-4-1"></span>3 Implementació del semàfor

Per tal de poder implementar el mòdul cal fer prèviament el muntatge del semàfor físic. Procediu com en la pràctica anterior però muntant ara dos semàfors en comptes d'un.

Tasca 2 Identifiqueu adequadament els pins dels leds que formen part del shield per definir els dos semàfors.

## <span id="page-5-0"></span>4 Mòdul «gpio device»

Aquest mòdul és el mateix que s'ha fet servir a la pràctica anterior.

## <span id="page-5-1"></span>5 Mòdul «lamp»

El mòdul lamp abstreu un senyal de tres LED. A través seu se simplifica considerablement la maniobra d'un senyal.

El mòdul ofereix un tipus de dades lamp\_t que representa a les tres làmpades d'un semàfor i un conjunt d'operacions que permeten maniobrar aquestes làmpades.

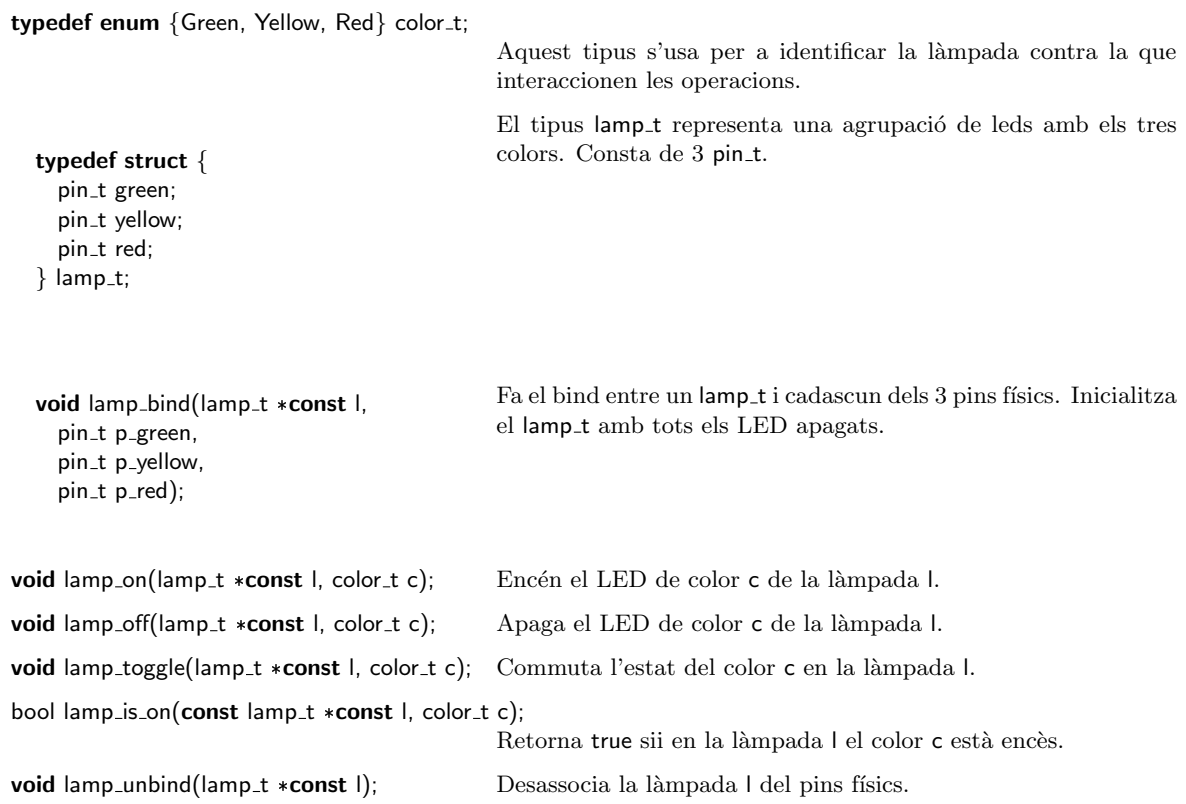

Noteu que l'estat de cada LED no es conserva en cap variable sinó que, quan s'ha de menester, es consulta l'estat del port. De manera similar, per commutar l'estat del LED s'usa una funcionalitat directa del maquinari. Consulteu [\[Atm18,](#page-12-2) apartats 14.2.4 i 14.2.2].

Amb aquest mòdul implementat és molt senzill comandar una làmpada. Fixeu-vos en el següent exemple:

pin\_t  $g, y, r$ ;  $g = pin\_bind(&PORTD,4,Output);$  $y = \text{pin\_bind}(\&PORTD, 5, Output);$  $r = \text{pin\_bind}(\&\text{PORTD}, 6, \text{Output});$ 

```
lamp_t l;
lamp\_bind(&l, g, y, r);lamp_on(&I,Green);
lamp toggle(&l,Green);
```
TASCA PRÈVIA 3 Reflexioneu el perquè la implementació de la funció lamp bind() passa com a paràmetre per referència un lamp\_t enlloc de retornar-lo.

TASCA 4 Implementeu el mòdul lamp i també un programa de test test\_lamp per provar el seu funcionament correcte.

### <span id="page-6-0"></span>6 El mòdul «semaph»

El mòdul semaph és una capa damunt del mòdul lamp que ofereix una visió més abstracta del semàfor. En particular, un objecte de tipus semaph\_t pot estar només en certs estats coherents i té consciència de l'estat en que es troba. Així, per exemple, un objecte semaph\_t mai pot tenir dos LED encesos.

L'API del mòdul és la següent:

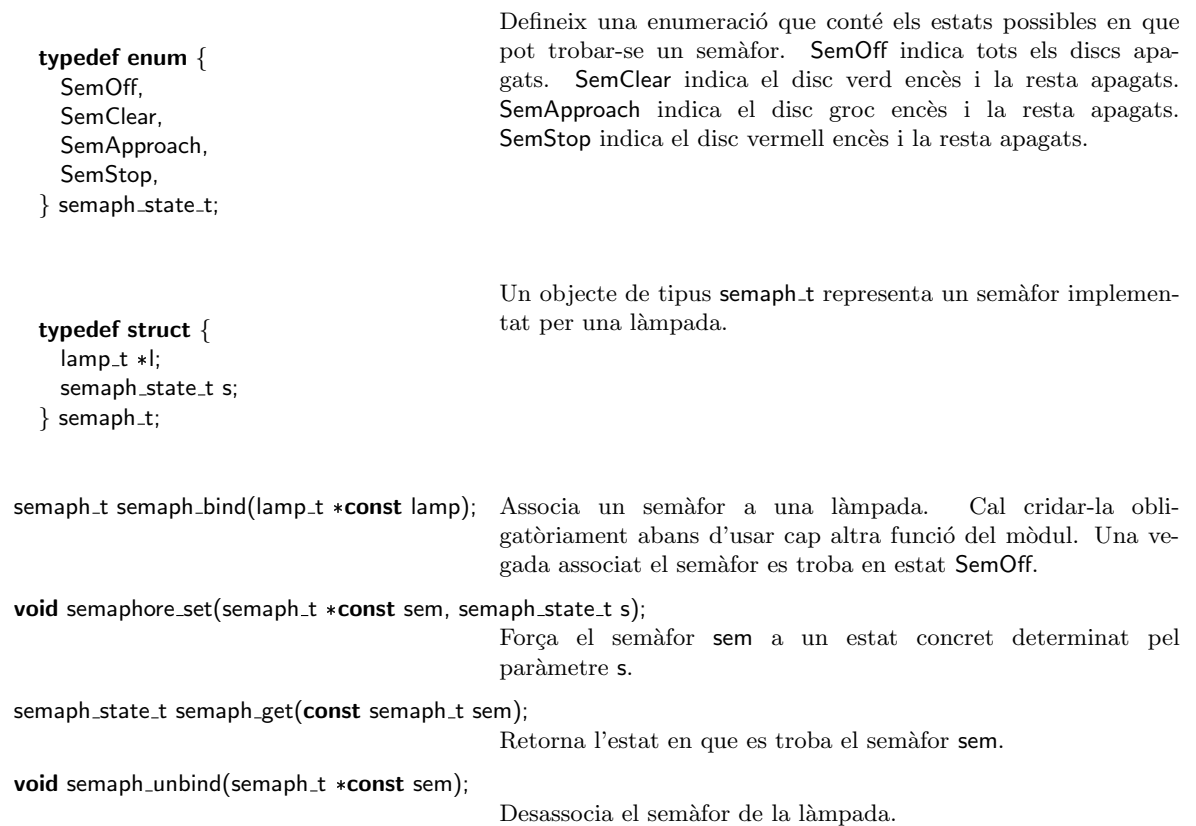

TASCA 5 Implementeu el mòdul semaph d'acord amb l'API indicada. Implementeu també un mòdul test\_semaph que us permeti comprovar-ne el correcte funcionament.

## <span id="page-7-0"></span>7 El mòdul «queue»

Aquest m`odul facilita el treball amb cues de mida afitada i fixa representada pel tipus queue t.  $L'API$  d'aquest mòdul és la que segueix:

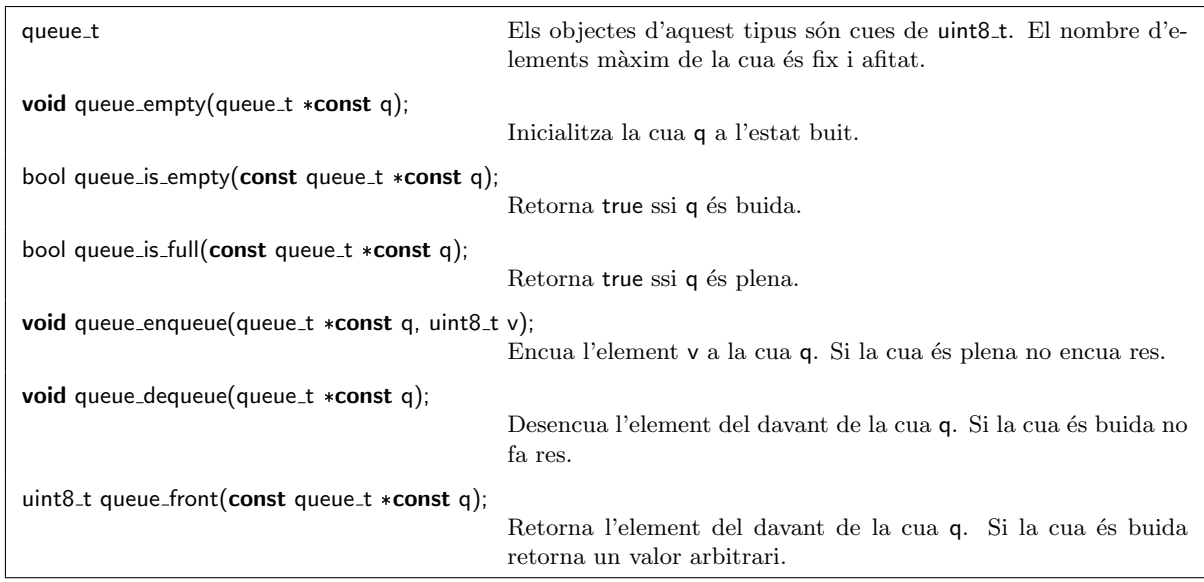

La implementació de les cues segueix una estratègia circular. Podeu buscar en que consisteix aquesta tècnica per implementar cues en qualsevol llibre d'estructures de dades com, per exemple, [\[AHU83\]](#page-12-3).

TASCA PRÈVIA 6 Estudieu com s'implementa una cua circular. Poseu una atenció especial en la detecció de les condicions de cua buida i cua plena. Dissenyeu quina hauria de ser la representació del tipus queue\_t.

TASCA 7 Implementeu el mòdul queue. Per provar el funcionament d'aquest mòdul podeu construir un programa de test i provar-ho directament en l'estació de treball en comptes de fer-ho sobre l'Arduino, on les coses són més sofisticades.

Les operacions de la cua en aquesta pràctica poden ser cridades des de rutines d'interrupció. Això obre la possibilitat a conflictes d'accés. Imagineu, per exemple, que mentre s'està executant una operaci´o de desencua una rutina d'interrupci´o afegeix un element a la cua. Aquest tipus de conflictes que es deriven de l'accés concurrent són molt importants i origen d'errors molt difícils de depurar. Per evitar-los en aquest cas determinarem quines zones del codi cal executar de forma atòmica, és a dir, que han d'executar-se com si es tractés d'una sola instrucció, d'una tacada. Per aconseguir aquesta atomicitat cal inhibir i restaurar les interrupcions en la zona.

La llibreria avr-libc ofereix una eina específica per a delimitar aquestes zones, que sovint s'anomenen d'exclusió mútua. Es tracta de la construcció ATOMIC BLOCK que trobareu documentada a  $\text{RW}+02$ , capítol atomic.h.

TASCA 8 Afegiu a les operacions del mòdul queue que ho necessitin, les zones d'exclusió mútua que siguin necessàries. Recordeu que cal filar prim i no posar-ne ni més ni menys del compte.

#### <span id="page-8-0"></span>8 Mòdul «serial device»

Aquest mòdul té com a principal funció aïllar la resta del programari de les especificitats del dispositiu de comunicacions sèrie. Recordeu que en l'Arduino el dispositiu sèrie "viatja" a través de la connexió USB i és compartit amb el sistema d'implantar codi usat per avrdude. El mòdul serial\_device interactua amb la UART del microcontrolador via interrupcions.

El mòdul treballa usant dues cues fonamentals la de recepció i la de transmissió. La recepció de dades funciona de la següent forma: cada vegada que es rep una interrupció indicant que hi ha dades a llegir, la rutina d'interrupció corresponent llegeix el byte rebut i l'encua en la cua de recepció. S'actua de forma similar quan es produeix una interrupció indicant que la UART pot transmetre. Com a resposta a aquesta interrupció s'obté un byte de la cua de transmissió i s'envia. Si la cua de transmissió és buida, es desactiva la interrupció fins que torni a haver-hi bytes a enviar.

TASCA PRÈVIA 9 Recupereu la informació sobre la UART de l'AVR, la seva arqui-tectura i mode de configuració i operació del manual tècnic de l'AVR, [\[Atm18\]](#page-12-2), i de les pr`actiques de l'assignatura DISPRO. Estudieu amb cura com funciona el mecanisme d'interrupcions i com es configura.

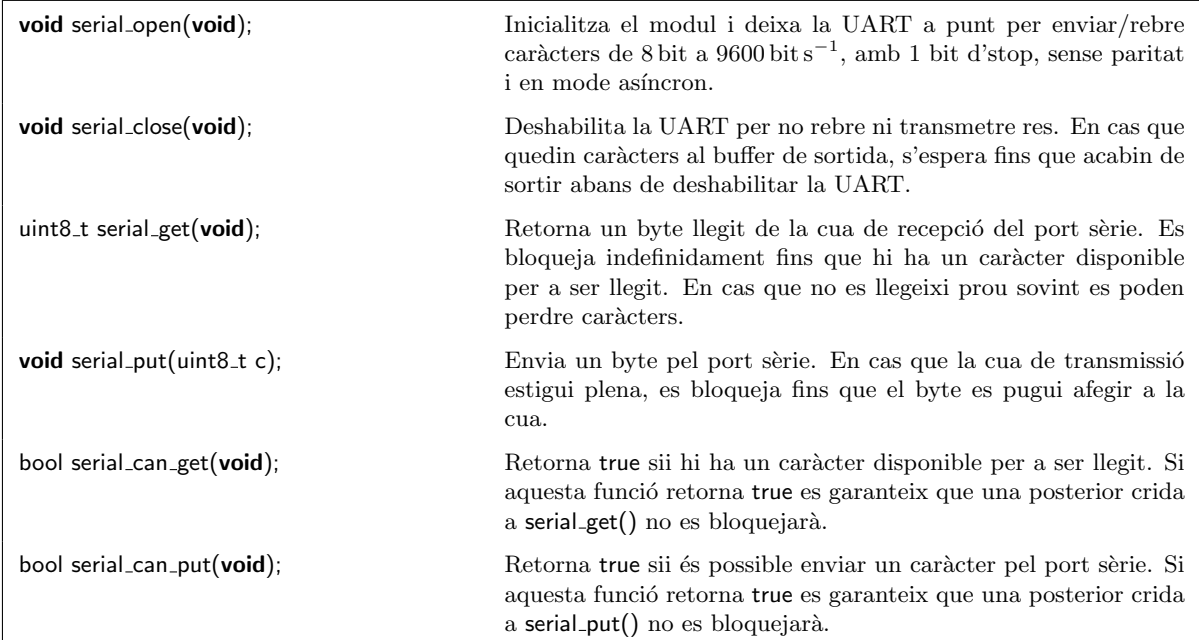

Les operacions del mòdul són les següents:

Noteu que les operacions del m`odul realment escriuen i llegeixen de les corresponents cues de recepció i transmissió. Simultàniament les rutines d'interrupció privades que el mòdul conté van encuant i desencuant bytes a les cues de forma autònoma.

Per implementar les rutines d'interrupció usant  $C$ , empreu les eines que s'expliquen a  $\lbrack RW+02, \rbrack$ capítol interrupt.h]. Les interrupcions que cal usar, tal i com indica el manual tècnic de l'AVR, són USART\_RX\_vect i USART\_UDRE\_vect.

TASCA 10 Dissenyeu el mòdul serial device i també el programa de prova corresponent test\_serial.

## <span id="page-9-0"></span>9 El mòdul «blck serial»

Aquest m`odul ofereix les funcionalitats d'escriure i llegir strings a la UART. Per aquest motiu, aquest mòdul depèn del mòdul serial\_device.

Les funcions que ofereix són aquestes:

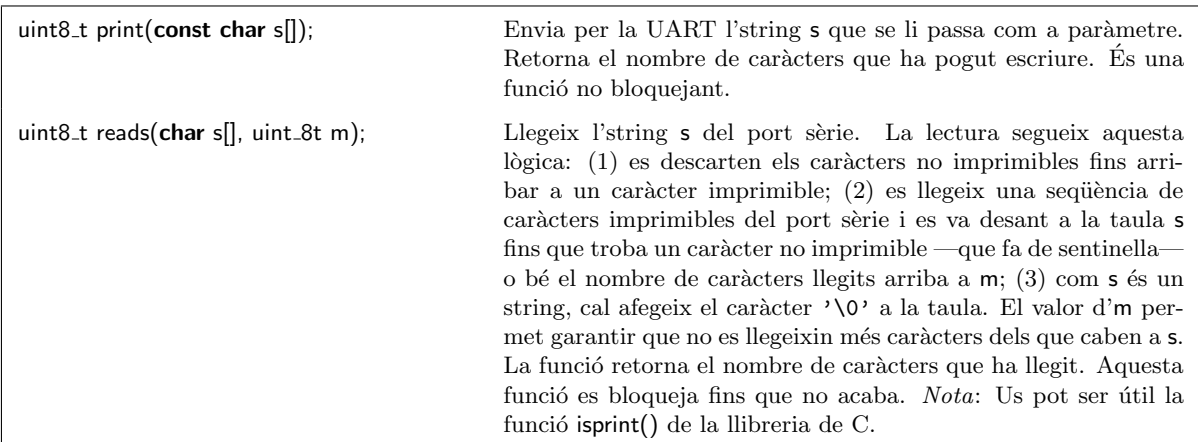

TASCA 11 Dissenyeu el mòdul blck\_serial i també el programa de prova corresponent test\_ blck\_serial.

## <span id="page-9-1"></span>10 El mòdul «control»

#### <span id="page-9-2"></span>10.1 L'API del mòdul

Aquest mòdul és l'encarregat d'implementar la política de treball dels semàfors de la cruïlla: fa rotar els colors dels semàfors d'acord amb els temps establerts, permet forçar canvis de flux i aturar o engegar els sem`afors de la cru¨ılla. Per distingir cada sem`afor etiquetem els carrers amb els noms A i B.

El control dels semàfors de la cruïlla com a tal es considera un sistema autònom que pot estar en diversos estats cadascun dels quals explica com es troben els semàfors. Cada estat s'allarga durant un cert temps que ve donat per la temporització preestablerta. El pas del temps el marca una interrupció del rellotge.

Les funcions públiques del mòdul són les següents:

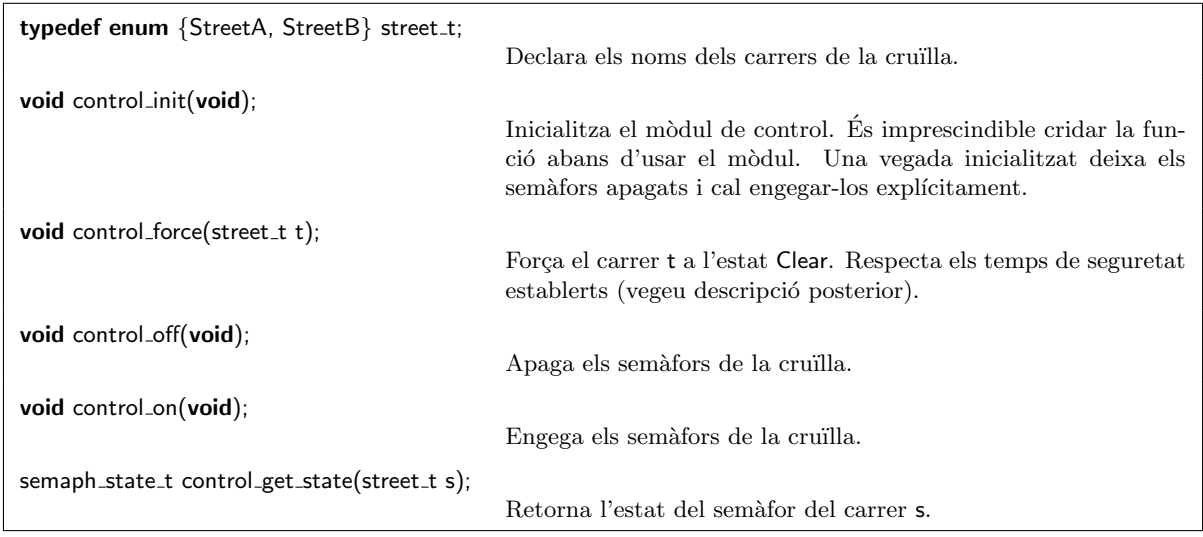

#### <span id="page-10-0"></span>10.2 Temporització i estats del sistema

El mòdul control en règim permanent funciona en base a una sequència d'estats. Cada estat determina com s'il·luminen els semàfors de la cruïlla. Els estats són: Aclear, AtoB, Bclear i BtoA a més de l'estat que indica que els semàfors estan apagats i que anomenem ABoff. El cronograma de la figura [3](#page-10-1) mostra com se succeeixen els estats en règim permanent de treball.

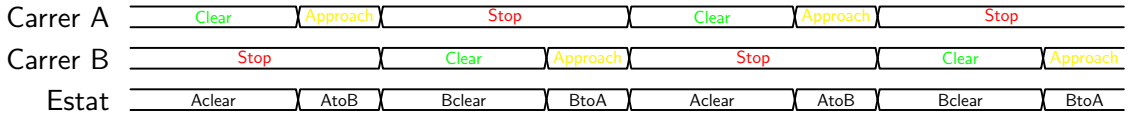

<span id="page-10-1"></span>Figura 3: Cronograma del cicle ordinari de funcionament dels semàfors d'una cruïlla.

Els temps bàsics amb que definirem la temporització estaran basats en un temps de tick de 100 ms i seran: 80 ticks per a l'estat Aclear, 100 per a l'estat Bclear i 20 ticks per a la resta.

Les operacions control\_off(), control\_on() i control\_force() trenquen el cicle de funcionament ordinari dels sem`afors i forcen nous estats. En el cas de control off() i control on() apaguen i engeguen els semàfors de la cruïlla. Quan estan apagats la única operació que té efecte és control on() i quan s'engeguen ho fan en estat Aclear. Els cronogrames de la figura [4](#page-10-2) mostren com es comporten aquestes operacions.

| Carrer A | Clear  | Approach Stop |          |       | Clear  | Approach | Stop   |
|----------|--------|---------------|----------|-------|--------|----------|--------|
| Carrer B | Stop   |               | Clear    |       | Stop   |          | Clear  |
| Estat    | Aclear | AtoB          | Bclear 1 | ABoff | Aclear | AtoB     | Bclear |
| Off/On   |        |               | ∽        |       |        |          |        |

<span id="page-10-2"></span>Figura 4: Efecte on/off sobre el control dels semàfors d'una cruïlla.

L'operació de control force() força un carrer, per exemple A, a l'estat Clear (o de manera simètrica el carrer B a estat Stop). Aquest canvi està subjecte a les següents consideracions de seguretat:

- Si el carrer B es trobava en estat Clear, abans de commutar a Stop cal que passi per l'estat Approach obligatòriament.
- Si el carrer B es trobava en estat Approach, no cal intervenir atès que està a punt de canviar a Stop.
- · Si el carrer A ja es trobava en estat Clear, la crida a control force() té l'efecte de tornar a començar el cicle talment com si acabés d'entrar en estat Clear.
- Si el carrer A ja es trobava en estat Approach, la crida a control force() té l'efecte de tornar a l'estat Clear i començar el cicle de nou.

La figura [5](#page-11-1) mostra en un cronograma l'efecte de l'operació control force() sobre el carrer A en diverses circumstàncies.

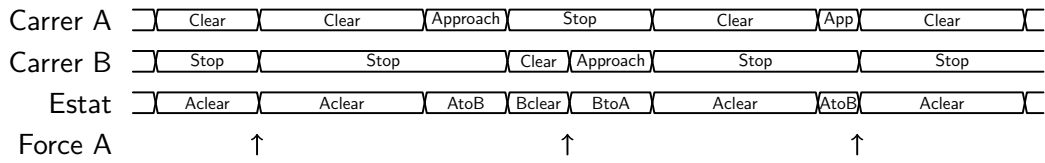

<span id="page-11-1"></span>Figura 5: Efecte del force sobre el control dels semàfors d'una cruïlla.

#### <span id="page-11-0"></span>10.3 Implementació del mòdul

La implementació del mòdul es basa en l'ús de les interrupcions generades pel comptador/temporitzador. Durant la inicialització del mòdul cal programar el comptador de 16 bit de manera que provoqui una interrupci´o cada 100 ms. El comptador s'usa en mode CTC. Aix`o implica que cal determinar el *prescaler* a usar i també el llindar de comptatge a usar per tal que la interrupció esdevingui quan toqui.

Tasca previa 12 ` Estudieu amb cura el funcionament dels comptadors/temporit-zadors de l'AVR. El manual tècnic del microcontrolador, [\[Atm18,](#page-12-2) cap. 16], és la font d'informació més recomanable. Feu-vos al càrrec de l'arquitecura de temporitzador, dels diferents modes de funcionament, de l'ús del prescaler, de com aturar i engegar-lo, etc.

La rutina d'interrupció corresponent al temporitzador entrarà cada 100 ms i s'encarregarà de actualitzar l'estat del sistema de semàfors de la cruïlla.

Noteu els següents detalls:

- Fixeu-vos que en aturar els sem`afors cal tamb´e deixar de provocar interrupcions ja que aquestes no tindrien cap efecte. El temporitzador ha de tornar a interrompre quan el semàfor s'engega de nou.
- Tamb´e cal tenir present que quan el sem`afor engega, cal inicialitzar el temporitzador de manera que la primera interrupció sigui exactament al cap de 100 ms.

TASCA 13 Implementeu el mòdul control. Implementeu també un programa per a comprovar el funcionament correcte de control. Anomeneu-lo test\_control.

## <span id="page-12-0"></span>11 El mòdul «crossing»

Aquest mòdul conté el programa principal i és l'encarregat d'interpretar el protocol de supervisió. A banda d'inicialitzar els mòduls necessaris i arrencar el sistema, la seva tasca principal és llegir missatges del canal sèrie, determinar si són correctes i en el seu cas executar les corresponents ordres interactuant amb el mòdul control.

TASCA 14 Implementeu el mòdul crossing i proveu-lo usant qualsevol emulador de terminal sèrie que tingueu a mà.

## <span id="page-12-1"></span>12 El supervisor

Usant la mateixa estratègia que vàreu usar en la pràctica anterior, en aquesta pràctica el supervisor serà un programa Python que parlarà el protocol i facilitarà a l'usuari un interpret de comandes per controlar el sistema de semàfors. També, com a la pràctica anterior, cal usar la classe Interpret implementada a les pràctiques de TECPRO.

Tasca 15 Dissenyeu un joc d'ordres escaient per a un usuari i implementeu el programa supervisor del sistema de control.

## **Referències**

- <span id="page-12-3"></span>[AHU83] Alfred V. Aho, J.E. Hopcroft i Jeffrey D. Ullman. Data Structures and Algorithms. Ang. Addison-Wesley Series in Computer Science and Information Processing. Addison-Wesley, 1983. isbn: 0-201-00023-7.
- <span id="page-12-2"></span>[Atm18] Atmel.  $ATmega48A/PA/88A/PA/168A/PA/328/P$  Complete datasheet. Ang. Vers. DS40002061A. 2018. url: [http://ww1.microchip.com/downloads/en/DeviceDoc/ATmega48A-PA-](http://ww1.microchip.com/downloads/en/DeviceDoc/ATmega48A-PA-88A-PA-168A-PA-328-P-DS-DS40002061A.pdf)[88A-PA-168A-PA-328-P-DS-DS40002061A.pdf](http://ww1.microchip.com/downloads/en/DeviceDoc/ATmega48A-PA-88A-PA-168A-PA-328-P-DS-DS40002061A.pdf) (cons. 30-04-2020).
- <span id="page-12-4"></span> $[RW+02]$  Theodore A. Roth, Jörg Wunsch et al.  $AVR$  Libc Home Page. Ang. 2002. URL: [http:](http://www.nongnu.org/avr-libc) [//www.nongnu.org/avr-libc](http://www.nongnu.org/avr-libc) (cons. 20-02-2017).